# Passo della procedura consigliata sull'eccezione nello script UCCX Ī

### Sommario

Introduzione **Problema Soluzione** 

### Introduzione

In questo documento viene descritto come configurare il passaggio OnException Goto in uno script Unified Contact Center Express (UCCX).

I problemi rilevati in molti flussi di chiamata sono causati da un utilizzo non corretto di questo passaggio. Questa procedura ottimale ha lo scopo di prevenire problemi nel flusso di chiamate e nel livello del motore durante l'utilizzo di questa funzione.

## Problema

L'oggetto OnException per un oggetto ContactInactiveException viene utilizzato per scenari in cui la chiamata è già stata disconnessa (non più attiva), ovvero terminata all'estremità remota.

Queste immagini mostrano un modo comune di configurare questo passaggio e fanno in modo che il passaggio Vai punti alla fine dello script.

Tuttavia, fare riferimento a questa immagine negli scenari errati. Il passaggio Termina viene utilizzato dopo l'etichetta Fine per una chiamata già disconnessa.

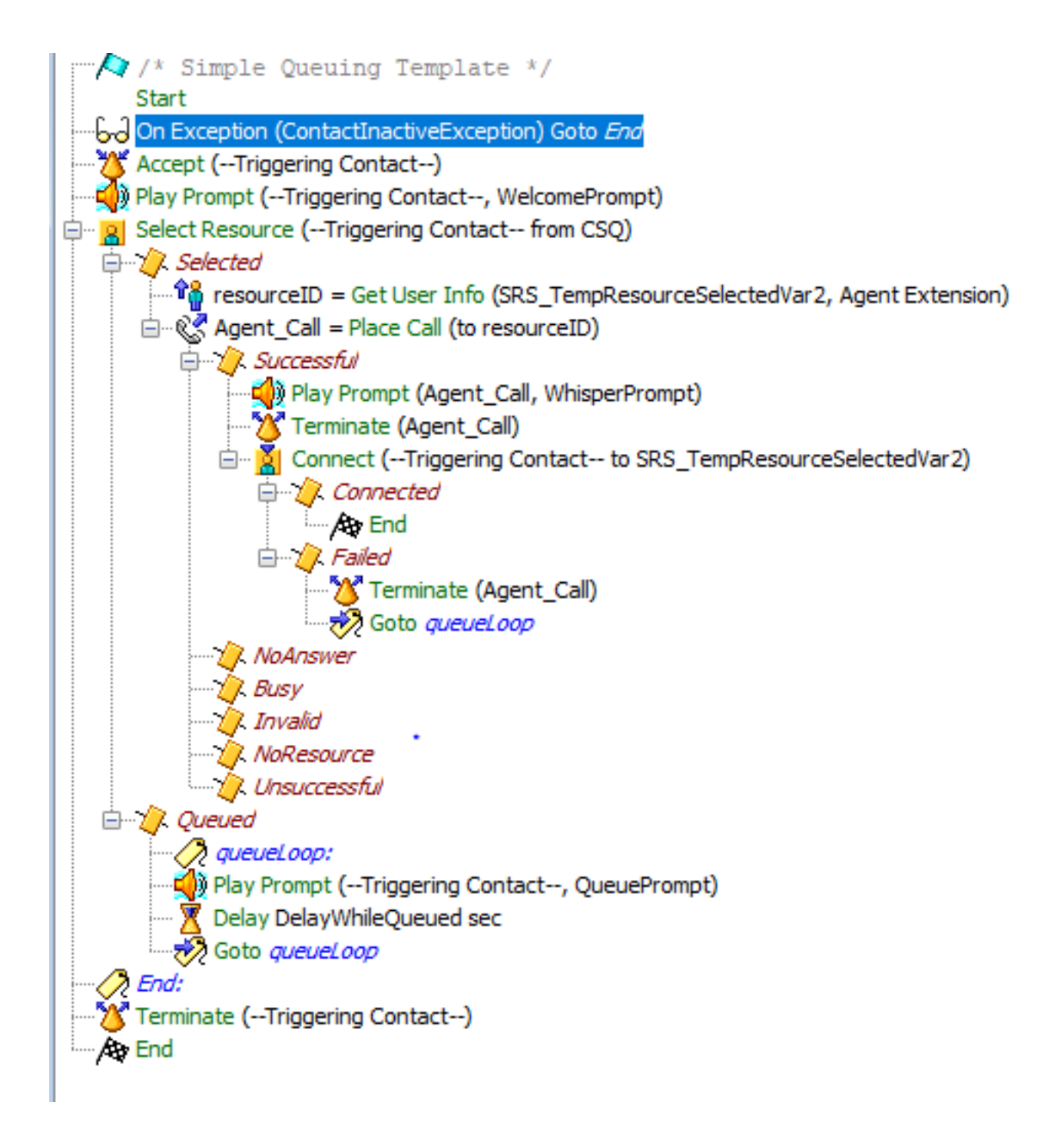

Quando si disconnette la chiamata durante l'esecuzione dello script, il passo OnException viene eseguito 1000 volte e genera un avviso ("Numero massimo di passi raggiunto: 1000"). Anche se questo errore non influisce sul motore o sulla produzione, si tratta di un problema del motore che genera un avviso.

La terminazione di una chiamata già inattiva (eliminata dalla parte remota) causa la generazione di un'altra eccezione ContactInactiveException.

In sostanza, Contact Inactive Exceptions viene continuamente ripetuto e generato, il che provoca la generazione di un maggior numero di eccezioni. Si tratta di un ciclo Exception.

Questi log mostrano il problema:

Line 1999: Trigger:

ContactApplicationTrigger[time=1526359880518,locale=en\_US,cfg=JTAPITriggerConfig[schema=Applicat ionTriggerConfig,time=2018-05-13 04:51:23.0,recordId=928,desc=Cisco JTAPI Trigger,name=3014804565,type=Cisco JTAPI

Trigger,appName=Clinical\_Center\_Admin,enabled=true,sessions=2,idleTimeout=5000,locale=en\_US,parm s={},taskGroups=[],controlClass=class

com.cisco.call.CallControlChannel,controlGroupId=7,contactGroups=[GroupInfo[class=com.cisco.dial og.DialogChannel,id=0]],dn=3014804565,redirectCSS=default,cmDeviceName=ClinicalCAdmin,cmDeviceIn valid=false,cmDescription=Clinical Center Admin,cmDevicePoolUUID={ED1A849A-1601-36F6-3254-

25D867408A73},cmDevicePoolName=CIT\_UCCX\_DP,cmCallingSearchSpaceUUID=,cmCallingSearchSpaceName=No ne,cmLocationUUID={29C5C1C4-8871-4D1E-8394-

0B9181E8C54D},cmLocationName=Hub\_None,cmPartitionUUID={11C5CF59-66A5-02E4-9A1B-

A5B2853B9127},cmPartitionName=All-

Phones\_pt,cmVoiceMailProfileUUID=,cmVoiceMailProfileName=None,cmCallPickUpGroupUUID=,cmCallPickU pGroupName=,cmDisplay=...

Line 2001: ID: 29000007909

 Line 2099: 1934897: May 15 00:51:20.521 EDT %MIVR-ENG-7-UNK:[MIVR\_ENG\_TASKS-31-3- TASK:0x6c08900e5\_ClinicalCenter/ClinicalCenter\_ADMIN.aef] WFTracingLogImpl: Execute step of Task 29000007909 : Start

 Line 2101: 1934899: May 15 00:51:20.521 EDT %MIVR-ENG-7-UNK:[MIVR\_ENG\_TASKS-31-3- TASK:0x6c08900e5\_ClinicalCenter/ClinicalCenter\_ADMIN.aef] WFTracingLogImpl: Execute step of Task 29000007909 : On Exception(ContactInactiveException) Goto End

 Line 2139: 1934937: May 15 00:51:20.524 EDT %MIVR-ENG-7-UNK:[MIVR\_ENG\_TASKS-31-3- TASK:0x6c08900e5\_ClinicalCenter/ClinicalCenter\_ADMIN.aef] WFTracingLogImpl: Execute step of Task 29000007909 : Delay 1 sec

 Line 2142: 1934940: May 15 00:51:21.525 EDT %MIVR-ENG-7-UNK:[MIVR\_ENG\_TASKS-31-3- TASK:0x6c08900e5\_ClinicalCenter/ClinicalCenter\_ADMIN.aef] WFTracingLogImpl: Execute step of Task 29000007909 : Accept (--Triggering Contact--)

#### **// Customer disconnecting the call//**

 Line 2257: 1935055: May 15 00:51:36.481 EDT %MIVR-SS\_TEL-7- UNK:[MIVR\_SS\_TEL\_PORT\_QEXE\_2951-77-2-TERM\_CONN\_EV:2951] RequestImpl: CallID:3586 MediaId:11102124/2 Task:29000007909 gets TermConnDroppedEv, meta code:132, cause code:100 Line 2258: 1935056: May 15 00:51:36.481 EDT %MIVR-SS\_TEL-7- UNK:[MIVR\_SS\_TEL\_PORT\_QEXE\_2951-77-2-TERM\_CONN\_EV:2951] RequestImpl: CallID:3586 MediaId:11102124/2 Task:29000007909, TerminalConnection to Terminal: ClinC\_2951 is DROPPED,

11102124/2

### **// call is ended and call loops and END step is executed for 1000 times and RTMT alert is generated for the dissconnected call//**

 Line 2260: 1935058: May 15 00:51:36.488 EDT %MIVR-ENG-7-UNK:[MIVR\_ENG\_TASKS-31- 3-TASK:0x6c08900e5\_ClinicalCenter/ClinicalCenter\_ADMIN.aef] WFTracingLogImpl: Execute step of Task 29000007909 : End:

 Line 3260: 1936058: May 15 00:51:36.569 EDT %MIVR-ENG-7-UNK:[MIVR\_ENG\_TASKS-31- 3-TASK:0x6c08900e5\_ClinicalCenter/ClinicalCenter\_ADMIN.aef] WFTracingLogImpl: Execute step of Task 29000007909 : Terminate (--Triggering Contact--)

 Line 3261: 1936059: May 15 00:51:36.573 EDT %MIVR-APP\_MGR-3- TASK\_ABORTED:[MIVR\_ENG\_TASKS-31-3-TASK:0x6c08900e5\_ClinicalCenter/ClinicalCenter\_ADMIN.aef] WFWorkflowAppDebugTaskWrapper: Application task aborted:

Application=App[name=Clinical\_Center\_Admin,type=Cisco Script

Application,id=400,desc=Clinical\_Center\_Admin,enabled=true,max=2,valid=true,cfg=[ApplicationConf ig[schema=ApplicationConfig,time=2015-01-13

23:42:42.0,recordId=131,desc=Clinical\_Center\_Admin,name=Clinical\_Center\_Admin,type=Cisco Script Application,id=400,enabled=true,sessions=2,script=SCRIPT[ClinicalCenter/ClinicalCenter\_ADMIN.aef ],defaultScript=,vars=[],defaultVars=null]]],Application

Trigger=ContactApplicationTrigger[time=1526359880518,locale=en\_US,cfg=JTAPITriggerConfig[schema= ApplicationTriggerConfig,time=2018-05-13 04:51:23.0,recordId=928,desc=Cisco JTAPI

Trigger,name=3014804565,type=Cisco JTAPI

Trigger,appName=Clinical\_Center\_Admin,enabled=true,sessions=2,idleTimeout=5000,locale=en\_US,parm s={},taskGroups=[],controlClass=class com.c...

Line 3261: 1936059: May 15 00:51:36.573 EDT %MIVR-APP\_MGR-3-

TASK\_ABORTED:[MIVR\_ENG\_TASKS-31-3-TASK:0x6c08900e5\_ClinicalCenter/ClinicalCenter\_ADMIN.aef] WFWorkflowAppDebugTaskWrapper: Application task aborted: Application=App[name=Clinical\_Center\_Admin,type=Cisco Script Application,id=400,desc=Clinical\_Center\_Admin,enabled=true,max=2,valid=true,cfg=[ApplicationConf ig[schema=ApplicationConfig,time=2015-01-13 23:42:42.0,recordId=131,desc=Clinical\_Center\_Admin,name=Clinical\_Center\_Admin,type=Cisco Script Application,id=400,enabled=true,sessions=2,script=SCRIPT[ClinicalCenter/ClinicalCenter\_ADMIN.aef ],defaultScript=,vars=[],defaultVars=null]]],Application Trigger=ContactApplicationTrigger[time=1526359880518,locale=en\_US,cfg=JTAPITriggerConfig[schema= ApplicationTriggerConfig,time=2018-05-13 04:51:23.0,recordId=928,desc=Cisco JTAPI Trigger,name=3014804565,type=Cisco JTAPI Trigger,appName=Clinical\_Center\_Admin,enabled=true,sessions=2,idleTimeout=5000,locale=en\_US,parm s={},taskGroups=[],controlClass=class com.c... Line 2261: 1935059: May 15 00:51:36.488 EDT %MIVR-ENG-7-UNK:[MIVR\_ENG\_TASKS-31-3-TASK:0x6c08900e5\_ClinicalCenter/ClinicalCenter\_ADMIN.aef] WFTracingLogImpl: Execute step of Task 29000007909 : Terminate (--Triggering Contact--)

**//RTMT ALERT//**

**Message: : 235: citvoip-ccxsvr-b.net.nih.gov: May 15 2018 12:40:22 AM.980 UTC : %UC\_APP\_MGR-3- TASK\_ABORTED:**

**%[app.trigger=ContactApplicationTrigger[time=1526344761313,locale=en\_US,cfg=JTAPITriggerConfig[s chema=ApplicationTriggerConfig,time=2018-05-13**

**][exception=com.cisco.wfframework.obj.WFMaxExecutedStepsExceededException: No. of executed steps: 1000][UNKNOWN\_PARAMTYPE:Task id=29000007864][app=App[name=NLM\_Inbound,type=Cisco Script Application,id=202,desc=NLM\_Inbound,enabled=true,max=50,valid=true,cfg=[ApplicationConfig[][task .class=class com.cisco.app.impl.WFWorkflowAppDebugTaskWrapper][ClusterID=][NodeID=citvoipccxsvr-b]: Application task aborted**

### Soluzione

Per risolvere il problema, è necessario saltare il passaggio Termina dopo il passaggio Goto Label, ovvero fare riferimento alla figura 2 per configurare il passaggio END del passaggio Goto dopo il passaggio Termina, oppure rimuovere del tutto il passaggio OnException e l'etichetta END corrispondente.

Il riepilogo non prevede l'interruzione di una chiamata InActive e il tentativo di intercettare l'eccezione ContactInactive. Ciò è logicamente errato.

L'immagine mostra lo script corretto.

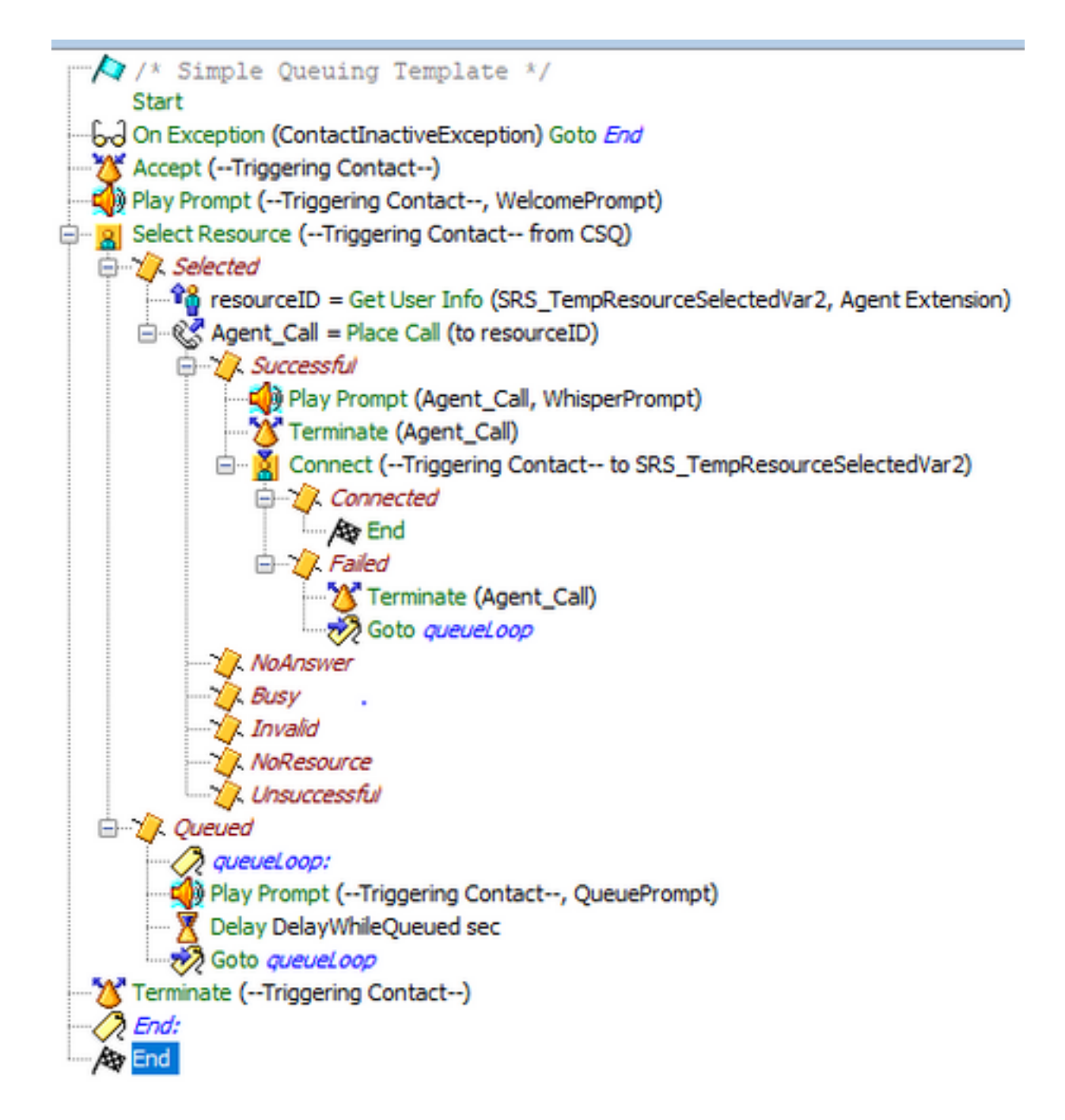

### Log di lavoro

#### **// working call//**

 Line 5048: 1951439: May 15 01:39:50.491 EDT %MIVR-ENG-7-UNK:[MIVR\_ENG\_TASKS-31- 7-TASK:0x6c08900eb\_ClinicalCenter/ClinicalCenter\_ADMIN.aef] WFTracingLogImpl: Execute step of Task 29000007915 : Start Line 5049: 1951440: May 15 01:39:50.491 EDT %MIVR-ENG-7-UNK:[MIVR\_ENG\_TASKS-31- 7-TASK:0x6c08900eb\_ClinicalCenter/ClinicalCenter\_ADMIN.aef] WFTracingLogImpl: Execute step of Task 29000007915 : Delay 2 sec Line 5112: 1951503: May 15 01:39:52.492 EDT %MIVR-ENG-7-UNK:[MIVR\_ENG\_TASKS-31- 7-TASK:0x6c08900eb\_ClinicalCenter/ClinicalCenter\_ADMIN.aef] WFTracingLogImpl: Execute step of Task 29000007915 : Accept (--Triggering Contact--) Line 5116: 1951507: May 15 01:39:52.500 EDT %MIVR-SS\_TEL-7- UNK:[MIVR\_SS\_TEL\_PORT\_QEXE\_2903-82-2-TERM\_CONN\_EV:2903] RequestImpl: CallID:3591 MediaId:11104504/2 Task:29000007915, TerminalConnection to Terminal: ClinC\_2903 is ACTIVE Line 5120: 1951511: May 15 01:39:52.501 EDT %MIVR-SS\_TEL-7-UNK:[(P1-10.129.7.10) EventThread] InCallObserverImpl: CallID:3591 MediaId:11104504/2 Task:29000007915 com.cisco.jtapi.CiscoMediaOpenLogicalChannelEvImpl received

#### **//customer disconnects the call//**

 Line 5232: 1951623: May 15 01:40:10.953 EDT %MIVR-SS\_TEL-7- UNK:[MIVR\_SS\_TEL\_PORT\_QEXE\_2903-82-2-TERM\_CONN\_EV:2903] RequestImpl: CallID:3591 MediaId:11104504/2 Task:29000007915 gets TermConnDroppedEv, meta code:132, cause code:100 Line 5233: 1951624: May 15 01:40:10.953 EDT %MIVR-SS\_TEL-7- UNK:[MIVR\_SS\_TEL\_PORT\_QEXE\_2903-82-2-TERM\_CONN\_EV:2903] RequestImpl: CallID:3591 MediaId:11104504/2 Task:29000007915, TerminalConnection to Terminal: ClinC\_2903 is DROPPED, 11104504/2 Line 5236: 1951627: May 15 01:40:10.955 EDT %MIVR-SS\_TEL-7- UNK:[MIVR\_SS\_TEL\_PORT\_QEXE\_2903-82-2-TERM\_CONN\_EV:2903] CallImpl: Call.abandoned() JTAPICallContact[id=3591,type=Cisco JTAPI Call,implId=11104504/2,active=false,state=CALL\_DISCONNECTED,inbound=true,handled=false,locale=en \_US,aborting=false,app=App[name=Clinical\_Center\_Admin,type=Cisco Script Application,id=400,desc=Clinical\_Center\_Admin,enabled=true,max=2,valid=true,cfg=[ApplicationConf ig[schema=ApplicationConfig,time=2018-05-15 01:38:54.0,recordId=1168,desc=Clinical\_Center\_Admin,name=Clinical\_Center\_Admin,type=Cisco Script Application,id=400,enabled=true,sessions=2,script=SCRIPT[ClinicalCenter/ClinicalCenter ADMIN.aef ],defaultScript=,vars=[],defaultVars=null]]],task=29000007915,session=Session[id=001- 0x131794c237,parent=null,active=true,state=SESSION\_IDLE,time=1526362790448],seqNum=0,time=152636 2790447,cn=3014804565,dn=3014804565,cgn=2673343616,ani=null,dnis=null,clid=null,atype=DIRECT,lrd =null,ocn=3014804565,odn=null,uui=null,aniii=null,ced=n... Line 5237: 1951628: May 15 01:40:10.956 EDT %MIVR-SS\_TEL-7-

UNK:[MIVR\_SS\_TEL\_PORT\_QEXE\_2903-82-2-TERM\_CONN\_EV:2903] InCallObserverImpl: CallID:3591 MediaId:11104504/2 Task:29000007915, released TP[type=Cisco CTI Port,id=25,implId=2903,active=false,state=IDLE] from 3014804565, and releasing udpPort 28084 Line 5238: 1951629: May 15 01:40:10.956 EDT %MIVR-SS\_TEL-7-

UNK:[MIVR\_SS\_TEL\_PORT\_QEXE\_2903-82-2-TERM\_CONN\_EV:2903] InCallObserverImpl: CallID:3591 MediaId:11104504/2 Task:29000007915 com.cisco.jtapi.TermObservationEndedEvImpl received

#### **// call is disconnected with no exception//**

Line 5286: 1951640: May 15 01:40:11.832 EDT %MIVR-SS\_CM-7-

UNK:[MIVR\_SS\_RMCM\_RmCmCleanupThread-370-0-RmCmCleanupThread] ContactMgr: Cleanup detected final state of afw ct: JTAPICallContact[id=3591,type=Cisco JTAPI

Call,implId=11104504/2,active=false,state=CALL\_DISCONNECTED,inbound=true,handled=false,locale=en \_US,aborting=false,app=App[name=Clinical\_Center\_Admin,type=Cisco Script

Application,id=400,desc=Clinical\_Center\_Admin,enabled=true,max=2,valid=true,cfg=[ApplicationConf ig[schema=ApplicationConfig,time=2018-05-15

01:38:54.0,recordId=1168,desc=Clinical\_Center\_Admin,name=Clinical\_Center\_Admin,type=Cisco Script Application,id=400,enabled=true,sessions=2,script=SCRIPT[ClinicalCenter/ClinicalCenter\_ADMIN.aef ],defaultScript=,vars=[],defaultVars=null]]],task=29000007915,session=Session[id=001-

0x131794c237,parent=null,active=false,state=SESSION\_DISPOSED,time=1526362790448],seqNum=0,time=1 526362790447,cn=3014804565,dn=3014804565,cgn=2673343616,ani=null,dnis=null,clid=null,atype=DIREC T,lrd=null,ocn=3014804565,...